2 Oceans: Hot Spots<br>
From the GeoInquiries™ collection for Earth Science

Time required – 25 minutes Target audience – Earth science learners Analyze the distribution of volcanic hot spots and their role in island formation. NGSS: HS-ESS2-3. Earth's Systems. Develop a model based on evidence of Earth's interior to describe the cycling of matter by thermal convection. • Students will examine the Hawaiian Island-Emperor Seamount Chain in relation to an active hot spot. • Students will identify other volcanic hot spots around the world. Science Standards Learning Outcomes Activity • A free school ArcGIS Online organization account. Instructors or students must be signed in to the account to complete this activity. • Approximately 0.143 credits will be used per person in the completion of this activity as scripted. Level 2 GeoInquiry Requirements

### Map URL: http://esriurl.com/earthGeoInquiry11

## <sup>2</sup><sup>9</sup> Engage

EARTH

LEVEL

#### What features make up the Hawaiian Islands?

- $\rightarrow$  Click the link above to launch the map.
- → In the upper-right corner, click Sign In. Use your ArcGIS Online organization account to sign in.
- → With the Details button underlined, click the button, Content (Show Contents of Map).
- → Turn off all the layers, and then change the basemap to Imagery With Labels.
- → Click the button, Bookmarks. Select Hawaii.
- ? Using the Measure tool (see the ToolTip on page 2), what is the width of the largest Hawaiian island? *[<100 mi]*
- ? What is the approximate distance from the biggest island to the smallest island? *[~400 mi]*
- ? Which Hawaiian island do you think is the volcanically active one? *[The big one, Hawai'i]*
- ? Why are the inactive Hawaiian Islands smaller? *[Millions of years of erosion have worn them down.]*
- $\rightarrow$  Change the basemap to Oceans.
- ? What features immediately surround the Hawaiian Islands? *[Seamounts]*
- ? Zoom to the Hawaiian Ridge bookmark, and measure the length of the Hawaiian Ridge. *[~1,300 mi]*
- ? Zoom to the Emperor Seamount Chain bookmark and measure the length of the chain. *[>3,500 mi]*
- ? Noticing the change in direction of the seamount chain, how far is this from the Big Island? *[~2,100 mi]*

# <sup>o</sup> Explore

#### How did the Hawaiian Island-Emperor Seamount Chain form?

- **–** The Hawaiian Island-Emperor Seamount Chain was formed by the movement of the Pacific Plate over a hot spot, an area of long-duration, intense rising of magma.
- 
- <sup>ʅ</sup> Turn on the two layers, Volcanic Hotspots and Plate Motions. ? Which direction is the Pacific Plate moving near the Hawaiian Islands? *[Northwest]*
- ? The Pacific Plate moves on average about  $\overline{3}$  inches per year. How long ago did the island chain change direction? *[2,100 mi = 11,088,012 in. 11,088,012"/3" = 3,696,004 million years ago.]*

## Explain

#### How prevalent are volcanic hot spots?

- → Zoom out to the whole world.
- <sup>ʅ</sup> Hover over the layer name, Volcanic Hotspots. Click the button, Show Table. ? How many volcanic hot spots are there? *[95]*
- 

#### Where are volcanic hot spots located?

- → Turn on the layer, Continents.
- → See the Find Existing Locations ToolTip below.
- $\rightarrow$  Find how many hot spots are located within landmasses.
- → Click the button, Analysis. Expand Find Locations and choose Find Existing Locations.
- → In the Find Existing Locations pane, set the following parameters:
- Choose Volcanic Hotspots. 1
- Click the green Add Expressions button and add the following expression: Volcanic Hotspots Intersects 2Continents.
- **3** Provide a unique name for the resulting layer. Uncheck the Use Current Map Extent box. Check credit usage (about .143 credits). Run the analysis.
- → Turn off the layer, Volcanic Hotspots.
- → Hover over the new layer's name. Click the button, Show Table.
- ? How many of the hot spots appear within a landmass? *[30 hot spots are directly beneath continental landmasses.*]

# Evaluate

#### Were all hot spots over continents equally distributed?

- ? Which continent contains the most volcanic hot spots? *[Africa with 8]*
- ? Which continent contains no volcanic hot spots? *[South America]*
- ? Do you find the answers to the previous two questions surprising? Why or why not?

## FIND EXISTING LOCATIONS USE THE MEASURE TOOL

- This tool selects existing features in your study area that meet a series of criteria that you specify.
- These criteria can be based on attribute queries and spatial queries (for example, within 1 mile of a river).

- Click Measure, select the Distance button, and from the drop-down list, choose a unit of measurement.
- On the map, click once to start the measurement, click again to change direction, and double-click to stop measuring.
- Hint: Position the area of interest on the map so that it is not obscured by the Measure window.

## Next Steps

Continue using an ArcGIS Online organizational account (www.esri.com/schools) to dig deeper into data using the analysis tools, and save your maps to your account.

#### THEN TRY THIS...

- Symbolize the hot spots as a heat map. What is the spatial distribution of the world's volcanic hot spots?
- Add the TectonicPlateBoundaries layer by Esri\_TESS. Perform an analysis to find those nearest a plate boundary versus those not near a plate boundary.

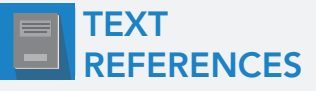

This GIS map has been cross-referenced to material in sections of chapters from these high school texts.

- *• Earth Science by Glencoe McGraw Hill Chapter 19*
- *• Earth Science by McDougal Littell Chapter 3*

*• Earth Science by Holt — Chapter 13*

*• Earth Science by Prentice Hall — Chapter 14*

WWW.ESRI.COM/GEOINQUIRIES copyright © 2018 Esri Version Q3 2018. Send feedback: http://esriurl.com/GeoInquiryFeedback

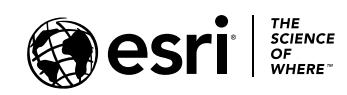

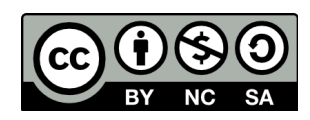